# 金笛短信一体机 **MN408** 用户手册

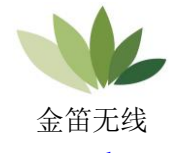

[www.sendsms.cn](http://www.sendsms.cn/)

北京春笛网络信息技术服务有限公司 版权所有

金笛短信一体机 MN1408 是一款八通道智能短信收发一 体机设备。采用嵌入式 Linux 系统, 实现了短信通过软件和硬 件两种方式多通道发送,提高了短信发送的成功率。1U 标准机 架式无风扇设计,软硬一体化,提高了产品的可靠性。只需要 一根网线就可以接入内部网或互联网,提高的产品的易用性。

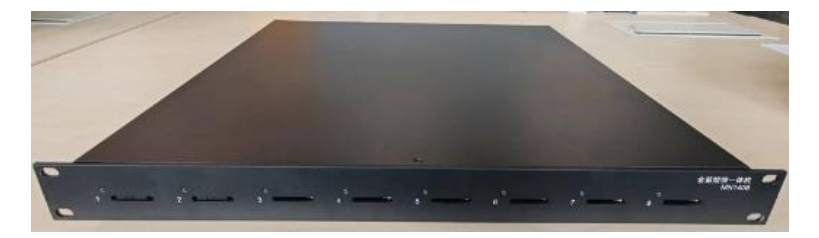

正板接口

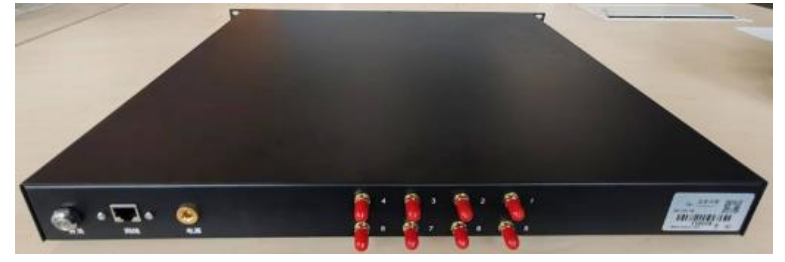

背板接口

# (一)装箱清单

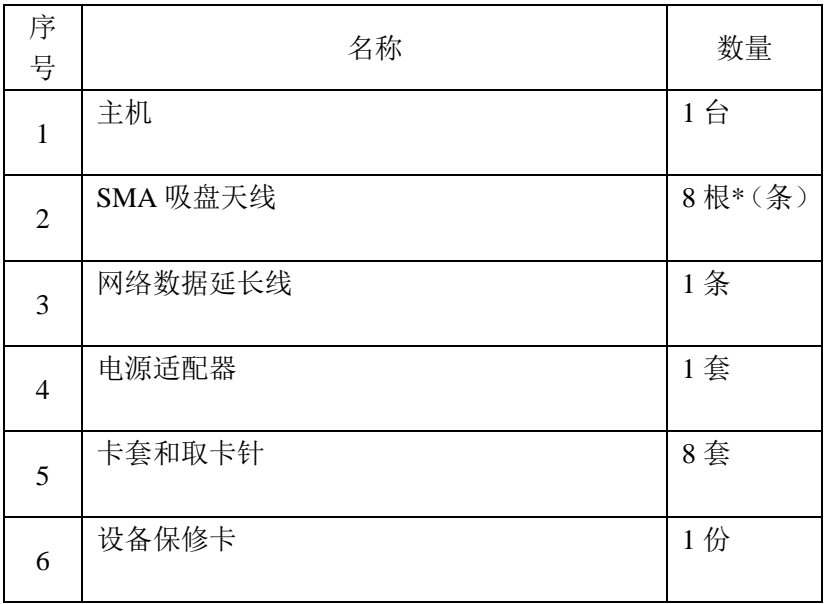

## (二) 技术规格

内嵌 Linux 系统和金笛短信 WEB 中间件 内置 8 个通道,可插入 8 张 SIM 卡

频段: 4G 全网通

运营商:支持移动、联通、电信 环境温度范围为: -20℃ 到+65℃

接口:RJ45 网口

输入电源: 220V 50HZ

每通道短信传输平均值 :2 秒/条(号码正确、信号良好), 一个小时八通道最多可以发送 14400 条短短信。 尺寸 480 x 350 x 45 (mm)

(三) 安装步骤

注意:

以下操作都需要在同一网段下进行,可以找一台电脑或笔 记本把 IP 改成和短信设备同一网段 IP, (如 192.168.0.166) 一体机设备的 IP 出厂信息如下: IP 地址:192.168.0.168 子网掩码:255.255.255.0 网关: 192.168.0.2

### 1、安装硬件

1.1 安装 SIM 卡

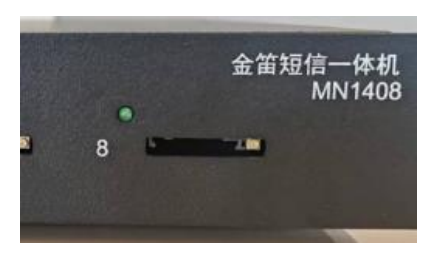

用取卡针或其他工具(如:钥匙)顶短信猫 SIM 卡旁边的 黄色按钮。设备会弹出 SIM 卡托盘。将 SIM 卡放入托盘, 有 金属一面向上,放入 SIM 卡,再慢慢将卡托插回去。

注意:

弹出 SIM 卡托盘的黄色按钮请用随机附送的取卡针,切勿 用圆珠笔或带颜色的工具顶出。

## 1.2 安装数据线

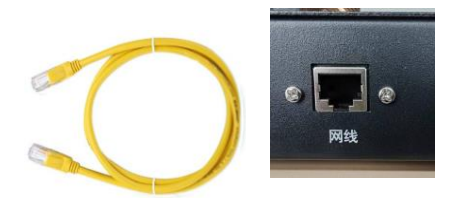

把网线的一端接在一体机的网口上,另一端接在用户的电脑或 笔记本上,直连即可,无需连外网。

1.3 安装天线

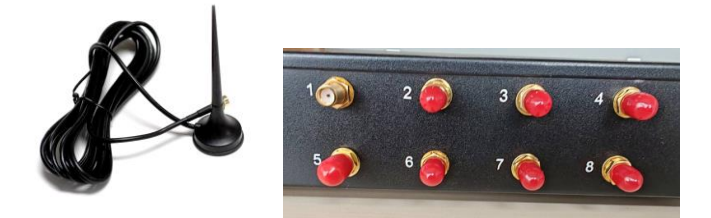

取下小红帽,把吸盘天线拧紧即可,天线数字标和 SIM 数字标 是一一对应的,用到哪个几个口,就安装相应数字的天线,然 后将天线放置到信号比较好的位置。

1.4 连接电源

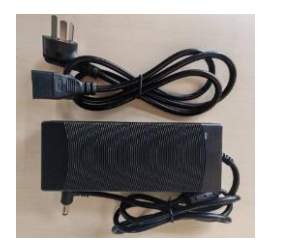

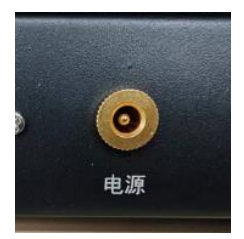

把电源线接入设备的电源孔,另一端接 220V 电源,

1.5 开机

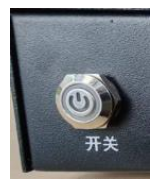

接好电源后,短按开关键 2 秒设备开机启动,开关指示灯 亮起,等待一分钟,观察卡座旁的指示灯,如果指示灯闪烁说 明硬件安装完成,且已经正常识别 SIM 卡,已经获取可用的运 营商信号,至此硬件安装完成。

开关机说明: 短按开关键 2 秒设备开机, 长按开关键至绿 灯熄灭设备关机,设备设置上电恢复上一次状态:如果断电前 设备已经正常关机,重新上电设备依然保持关机状态,需要手 动按开机键开机,如果断电前设各是正在使用状态,重新上电 后设备会自动开机,WEB 中间件也会自动启动。

注意:

为确保设备正常运行,请务必使用我们的标配电源适配 器。

#### 2、软件操作

2.1 在电脑的浏览器输入:192.168.0.168:8090 回车登陆一体 机的 WEB 中间件,中间件默认的用户名密码都是 admin。

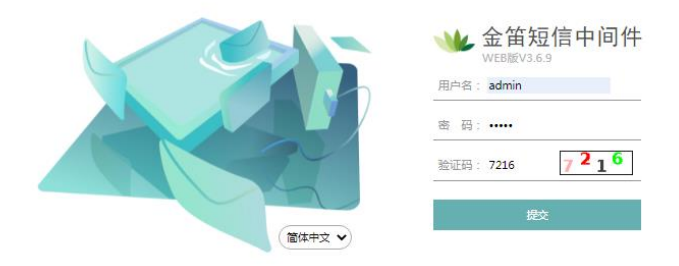

2.2 点击提交,进入 WEB 中间件后, 就可以测试收发短信 的了,点开发送短信菜单,输入手机号和内容,点击发送短信:

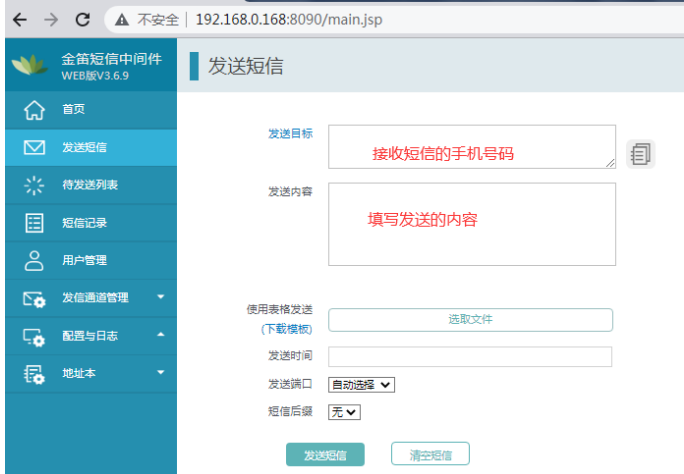

可以同时提交多个接收号码,手机号用引号隔开。

2.3 修改一体机的 IP 地址

在WEB中间件的左侧菜单栏里找配置与日志—系统设置, 点开进入后在下半部分可以看到 IP 地址配置相关项,修改成实 际应用的 IP 地址, 然后点击保存。如下图所示:

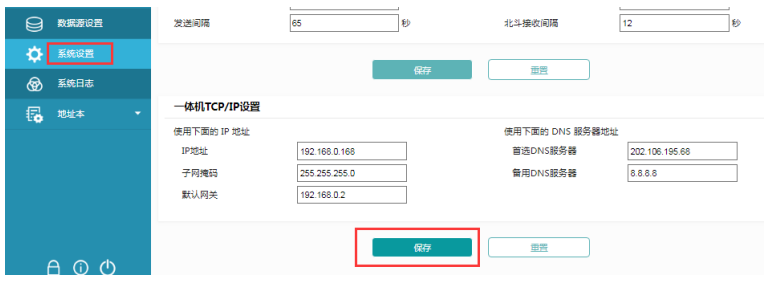

注意:

修改一体机 IP 地址后,务必记录好新的 IP 地址。

2.4 一体机的 IP 地址修改完成以后,把网线连接到最终使用 环境下的路由或交换机上,然后使用同网段的电脑访问 WEB 中间件, 在浏览器中输入修改后的 IP 地址, 加: 8090 回车, 就可以正常使用了,WEB 中间件的具体的配置和使用请查看 《WEB 中间件使用说明书 V3.6.9》

## (四) 常见故障及解决办法

#### 问:为什么一体机的 WEB 中间件登陆不了?

答:首先要确保登陆的 IP 地址和端口号正确,IP 地址和端口 号要用英文输入法,其次访问一体机的设备需要和一体机在同 一网段内,查看一体机的开关按键指示灯,绿灯常亮说明系统 启动, 绿灯灭说明系统没有起来, 需要按开关键启动设备, 杳 看一体机的网口指示灯状态是否正常,如果绿灯闪烁黄灯常亮 就是正常的,如果状态不正常就需要检查网络环境, 尝试更换 交换机网口或更换网线。

#### 问:为什么 SIM 卡旁的 LED 灯常亮?

答: 没有放入 SIM 卡的时候, 设备灯都是常亮的。插好 SIM 卡,请您等十几秒,看它会闪吗,如果还是常亮,请确认一下 天线是否正确连接,如果天线连接正确,请确认 SIM 卡是否正 常有效。

问:为什么设备灯也闪,硬件安装没问题,就是发不出信息呢? 答:

可能一: SIM 卡欠费。更换 SIM 卡。

可能二:在 WEB 中间件短信设备菜单栏下里查看信号强度, 如果低于14,说明网络信号值偏低,调整天线角度,或更换天 线位置。

可能三:如果网络故障的话,也是不能正常发短信的。 可能四:电话卡短信功能受限,需要联系当地运营商解除限制, 或者换卡使用。

问:我可以指定端口发送短信吗?

答:可以的,可以在短信提交页面选择发送端口,也可以 通过数据库接口指定端口发送,具体操作参考《WEB 中间件使 用说明书 V3.6.9》。

注意事项:

一定要在断电的情况下插拔 SIM 卡。未插卡加电时 Modem 灯常亮,插入 SIM 卡大约10秒~30秒找到网络后灯开 始闪烁,此时寻网成功,进入待机状态。

## (五) 软件使用简要说明

#### **1**、产品目标

在企事业单位现有的办公系统或者业务系统中,在最短的 时间内,用最简单的方式,嵌入短信服务功能。

具体来说:

- 1) 在企事业单位办公系统或业务流程中嵌入短信服务,实现 短信通知、短信提醒、短信客服、短信互动、客户关怀、 售后服务等功能;
- 2) 机房设备、仪器仪表等设备远程短信监控和报警功能;

11

3) 远程数据传输。

越来越多的系统集成商和软件开发商面临扩展短信功能模 块的需求,金笛短信 WEB 中间件的目标就是为系统集成商和 软件开发商,利用金笛短信 WEB 中间件的优势在于:

- 1) 提供最讯捷方便的短信扩展支持,减少开发工作量,降低 开发成本;
- 2) 提供稳定的后台短信服务,减少系统扩展短信功能的带来 的风险;
- 3) 支持各种开发语言,支持分布式跨平台操作能力。
- 2、简要说明
- 1) 金笛短信 WEB 中间件使用的数据库有七张表,默认皆以 smsserver 作为前缀, 各表说明如下:

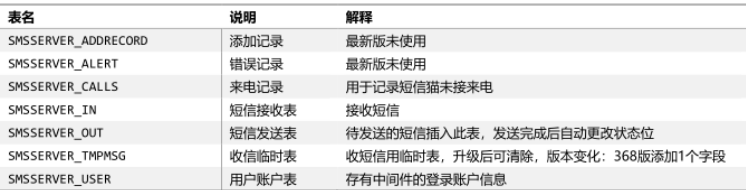

- 2) 客户系统需发送短信时,只需将接收手机号、发送内容等 信息写入"待发送任务表";
- 3) 金笛短信 WEB 中间件会自动定时轮询"待发送任务表", 自动将短信发送出去,针对每一个发送目标及拆分后的短

信生成发送结果记录并写入"发己发送记录表", 客户系统 可杏询最终的发送状态;

- 4) 金笛短信 WEB 中间件会自动接收回复的短信,并将其写 入"接收记录表",客户系统可以定时读取收到的短信进行 处理;
- 5) 金笛短信 WEB 中间件将产生的日志信息写入系统日志, 客户系统可随时根据日志信息获得系统运行状态。
- 3、技术特点
- 1) 采用数据库连接方式,支持大、中、小型主流数据库如: MySQL、SQL Server、Oracle、Postgresql 等,并可 根据客户的需求支持其它类型数据库;
- 2) 提供多种接口方式,包括数据库接口及 HTTP 接口,方便 企业其他业务系统拓展短信功能;
- 3) 支持多目标号码群发及超长内容发送;
- 4) 支持通讯录的导入导出,支持导出为 xls 格式文件。
- 5) 以后台系统服务的方式运行, 设备重起后自动启动短信服 务,无需人工干预;
- 6) 采用数据库接口,用户系统、数据库服务器、金笛一体机 可分开部署,可有效避免互相影响;
- 7) 支持发送队列管理、支持短信签名,可发送或接收普通短 信和超长短信。

金笛短信 WEB 中间件可以帮客户根据需要灵活方便地进

行二次开发,快速构建企事业单位的无线短信中心服务系统, 或者集成到 OA、CRM、PDM、ERP、MIS 等信息化系统及协 同应用系统中,将这些系统的信息即时传递到每个员工、合作 伙伴及客户的手机上。

WEB 中间件的具体使用方法请参考《WEB 中间件使用说 明书 V3.6.9》。